# **Inova:**

# **Factsheet** inova: finance Inventarverwaltung

Der Inhaber Ihrer Organisation oder Ihres Unternehmens kann jederzeit den Nachweis einfordern über das Was und Wo seiner Anlagen. Ermitteln Sie diese Information mit minimalem Aufwand.

### Mitarbeitende kontrollieren mit dem Smartphone rasch sämtliche Anlagen Ihrer Institution.

- → Erfassen Sie Ihre Anlagen nach Ihrer individuellen Artikelstruktur.
- → Stellen Sie zuverlässig fest, ob das Inventar eines Raumes komplett ist. Inventuren erledigen Sie rasch und direkt am Standort des Inventargutes.

#### Vorgesetzte kennen den Standort ihrer Inventargüter

- → Die Inventarverwaltung der inova weist im Artikelkatalog die History der Anlagen aus, z. B. Reparaturfälle.
- → Verknüpfen Sie Ihre Anlagen mit Personen, um die Eigentumsverhältnisse zu klären.
- → Unterschiedlichste Auswertungen informieren Sie über Inventargüter pro Artikelgruppe, pro Raum u. v. m.

## IT-Verantwortliche administrieren das System mit minimalem Aufwand

- → Die Inventarverwaltung der inova ist technisch einfach installierbar. Auf Wunsch beraten und begleiten unsere Fachleute Sie in der Konzeptphase.
- → Die Parameter konfigurieren Sie intuitiv. Gerne stellen wir Ihnen bestehende Artikelkataloge zur Verfügung.

→ Die inova bringt hohe Kompetenz mit im Anbinden von Umsystemen. Zum Beispiel, damit Ihre Inventarangaben direkt in Ihre Anlagenverwaltung und Ihre Planung einfliessen.

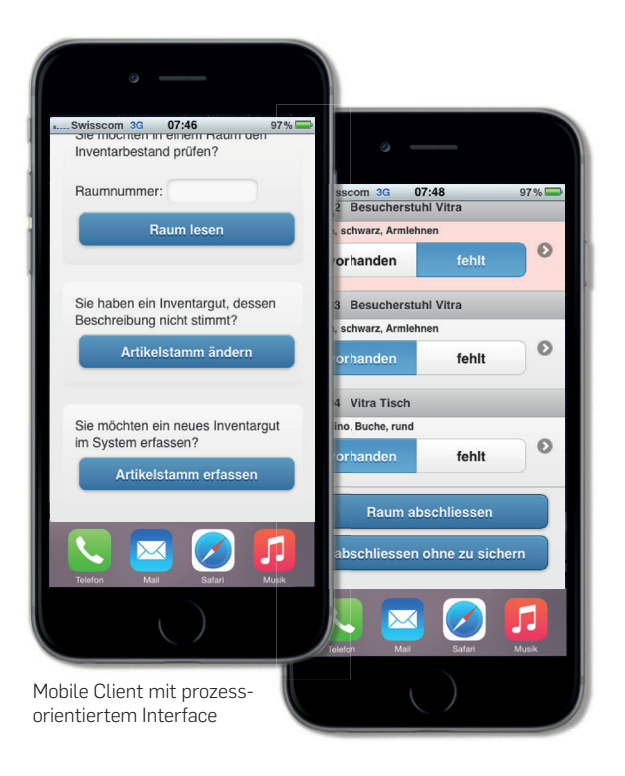

# **Inova!**

### Alle Features im Überblick

#### Artikelkatalog

- Inventargüter in einem Artikelkatalog klassieren, z.B. nach Marke/Modell, Verwendungszweck oder Typ.
- Den optimalen Detaillierungsgrad dieser Klassierungen festlegen.

#### Räume und Standorte

- Räume einer Organisation strukturieren: Areal, Gebäude, Stockwerk, Raum.
- Raumpläne, Grafikdateien, Fotos hinterlegen.

#### Inventargüter

- Inventargüter identifizieren: via Inventargutnummer, Referenzen auf den Artikelkatalog.
- Referenzen auf Standorte.
- Inventarvermögen mit ergänzenden Informationen dokumentieren.
- Personenverbindungen wie Nutzerin oder Nutzer, Reparaturstelle, Lieferant.
- Dateien wie Konstruktionspläne, Fotos, Reparaturbelege hinterlegen.
- Erweiterte Beschreibungen anlegen.
- Links ergänzen.

#### Inventarkontrolle

- Kontrolldossier anlegen und bestimmen, welche Räume inventarisiert werden sollen.
- Die eingetragenen Inventargüter kontrollieren, quittieren bzw. einem Fehlerdossier zuweisen.
- Raum insgesamt als kontrolliert eintragen.
- Alle Eintragungen in Echtzeit, keine Synchronisierung notwendig.

#### Inventargüter neu zuweisen

– Eine einfache Änderung der Raumnummer genügt, um einem Inventargut eine andere Lokalität zuzuweisen.

#### Reporting

- Inventargüter und Inventarvermögen einer Organisation auf Knopfdruck ausweisen.
- Alle Inventargüter eines Artikeltyps/einer Marke/eines Modell ausweisen.
- Die Einrichtung pro Raum anzeigen.
- Den Standort bestimmter Inventarelemente anzeigen.
- Den aktuellen Überblick über die Inventargüter ausweisen.
- Über verschiedene vordefinierte Filter die sofortige Informationsbereitschaft sichern.
- Abfragen vom Arbeitsplatz oder mobil.
- Daten zur Weiterverarbeitung nach Excel exportieren.

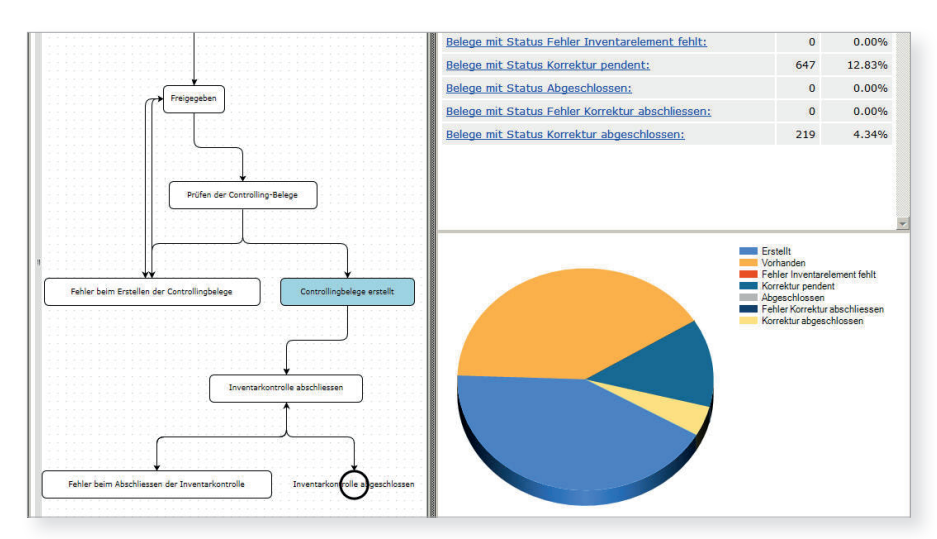

Übersichtliche Auswertungen mit Unterstützung des Prozesslaufwegs.

#### **Kontakt**:

Dominique Kohler, Projektleiter Inventargüterverwaltung d.kohler@inova.ch